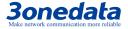

# IGW1111/IGW1112-3IN1-DB Industrial MODBUS Gateway Quick Installation Guide

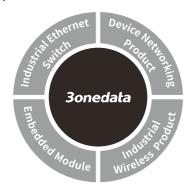

#### 3onedata Co., Ltd.

Address: 3/B, Zone 1, Baiwangxin High Technology

Industrial Park, Xili, Nanshan District, Shenzhen

Website: www.3onedata.com Tel: +86 0755-26702688 Fax: +86 0755-26703485

## [Package Checklist]

Please check whether the package and accessories are intact while using the device for the first time.

- 1. Modbus Gateway
- 2. Quick installation guide
- 3.Straight-through cable
- 4. DIN-Rail mounting kit
- 5. Qualify certificate
- 6. Warranty card
- 7. Software installation CD

If any of these items are damaged or lost, please contact our company or dealers, we will solve it ASAP.

## [Product Overview]

This series are managed DIN-Rail industrial Modbus gateways. The models are:

- Model I. IGW1111-1DI-(3IN1)-DB-2P(12-48VDC) (2 100M copper ports + 1 3IN1 serial port with isolation + 2 12~48VDC power supply)
- Model II. IGW1112-2DI-(3IN1)-DB-2P(12-48VDC) (2 100M copper ports + 2 3IN1 serial port with isolation +2 12~48VDC power supply)

## [Panel Design]

Rear view, Bottom view and Top view

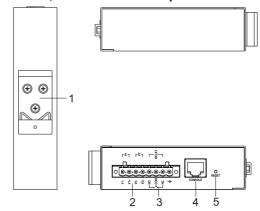

> Front view and Side view

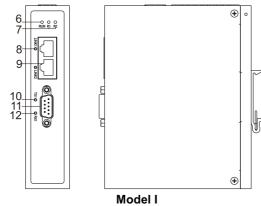

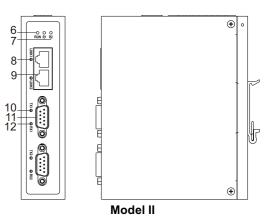

- 1. DIN-Rail mount
- 2. Terminal blocks for power input
- 3. Terminal blocks for relay output (Reserved)
- 4. Console port
- 5. Reset button
- 6. Running indicator RUN
- 7. Power supply indicator P1/P2
- 8. Copper port status indicator
- 9. 100M copper port
- 10. Serial port transmitting indicator TX
- 11. RS-232/485/422 3IN1 serial port
- 12. Serial port receiving indicator RX

## [Dimension]

## Unit (mm)

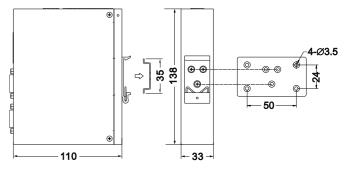

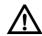

## Notice before mounting:

Don't place or install the device in area near water or

- moist, keep the relative humidity of the device surrounding between 5%~95% without condensation.
- Before power on, first confirm the supported power supply specification to avoid over-voltage damaging the device.
- The device surface temperature is high after running;
   please don't directly contact to avoid scalding.

## [DIN-Rail Mounting]

#### > Install the device

The product adopts 35mm standard DIN-Rail mounting, which is suitable for most of the industrial scenes. Mounting steps as below:

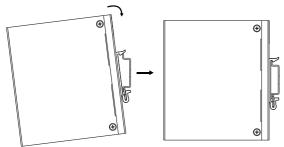

- Step 1 Check whether the DIN-Rail mounting kit that comes with the device is installed firmly.
- Step 2 Insert the bottom of DIN-Rail mounting kit (one side with spring support) into DIN-Rail, and then insert the top into DIN-Rail.

Tips:

Insert a little to the bottom, lift upward and then insert to the top.

Step 3 Check and confirm the product is firmly installed on DIN-Rail, then mounting ends.

#### Disassemble the device

- Step 1 Power off device.
- Step 2 After lifting the device upward slightly, first shift out the top of DIN-Rail mounting kit, and then shift out the bottom of DIN-Rail, disassembling ends.

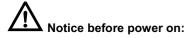

- Power ON operation: First insert the power supply terminal block into the device power supply interface, and then plug the power supply plug contact and power on.
- Power OFF operation: First, remove the power plug, and then remove the wiring section of terminal block.
   Please pay attention to the above operation sequence.

## [Power Supply Connection]

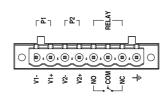

The device provides 8 pins power supply input terminal blocks, power supply occupies 4 pins in the left. It supports two independent DC power supply systems, P1 and P2, which

supports nonpolarity and anti-reverse connection function, that the device can work normally after reverse connection. Voltage range: 12~48VDC.

## [Console Port Connection]

The device provides 1 channel procedure debugging port based on serial port. The interface adopts RJ45 port which can conduct device CLI command management after connecting to PC.

| Pin No.        | 2   | 3   | 5   |
|----------------|-----|-----|-----|
| Pin Definition | TXD | RXD | GND |

## [Reset Button Setting]

This device provides 1 reset button, press the button for 4-5S then release it to restore factory defaults.

## **[Console Port Connection]**

This device provides 3IN1 serial port, which supports RS232, RS485 and RS422 at the same time. The interface type is DB9 and its pin definitions are as follows:

| PIN | RS-232 | RS-422 | RS-485 |
|-----|--------|--------|--------|
| 1   | DCD    | T+     | D+     |
| 2   | RXD    | T-     | D-     |
| 3   | TXD    | R+     | -      |

| 4 | DTR | R-  | -   |
|---|-----|-----|-----|
| 5 | GND | GND | GND |
| 6 | DSR | -   | -   |
| 7 | RTS | -   | -   |
| 8 | CTS | -   | -   |
| 9 | -   | -   | -   |

## [Checking LED Indicator]

The front panel LED indicators of this device monitor the device working status with a comprehensive simplified troubleshooting; the function of each LED is described in the table as below:

| LED        | Indicate | Description                       |
|------------|----------|-----------------------------------|
| P1-P2      | ON       | PWR is connected and running      |
|            |          | normally                          |
|            | OFF      | PWR is disconnected or running    |
|            |          | abnormally                        |
|            | Blinking | The system is running normally    |
| RUN        | OFF      | The system is not running or      |
|            |          | running abnormally                |
|            | ON       | System is running abnormally      |
|            | ON       | LAN port has established valid    |
|            |          | network connection                |
| LINK (1-2) | Blinking | LAN port is in an active network  |
| LINK (1-2) |          | status                            |
|            | OFF      | LAN port hasn't established valid |
|            |          | network connection                |
| TX (1-2)   | OFF      | No data or abnormal data is       |
|            |          | being transmitted through serial  |
|            |          | port                              |
|            | Blinking | Serial port is transmitting data  |
| RX (1-2)   | OFF      | The port does not receive data or |
| πA (1-2)   |          | receives data abnormally          |

| Blinking | The port is receiving data |
|----------|----------------------------|
|----------|----------------------------|

## 【Logging in to WEB Interface】

This device supports WEB management and configuration. Computer can access the device via Ethernet interface. The way of logging in to device's configuration interface via IE browser is shown as below:

- Step 1 Configure the IP addresses of computer and the device to the same network segment, and the network between them can be mutually accessed
- Step 2 Enter device's IP address in the address bar of the computer browser.

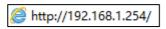

Step 3 Enter device's user name and password in the login window as shown below.

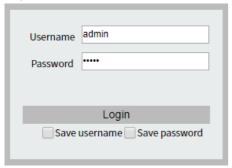

Step 4 Click "Login" button to login to the WEB interface of the device.

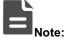

- The default IP address of the device is "192.168.1.254".
- The default user name and password of the device are "admin".
- If the user name or password is lost, user can restore it to factory settings via restore button or management software; all modified configurations will be cleared after restoring to factory settings, so please backup configuration file in advance.
- Please refer to user manual for specific configuration

method of logging in to WEB interface and other configurations about network management function.

### [Performance Index]

| Panel                              | _                                                                                                    |
|------------------------------------|----------------------------------------------------------------------------------------------------|
| 100M Copper Port                   | 10/100Base-T(X) self-adapting RJ45 port                                                                                   |
| RS-232/485/422<br>3IN1 serial port | DB9 Interface                                                                                                    |
| Console port                       | CLI command management port (RS-232), RJ45                                                                                |
| Indicator                          | Power indicator, Running status indicator, Network Link/Act indicator, Serial port transmission/receiving state indicator |
| Power supply                       |                                                                                                    |
| Input power supply                 | 12~48VDC                                                                                                    |
| Access terminal block              | 8-pin 5.08mm pitch terminal blocks (power supply occupies 4 pins in the left)                                             |
| Power consumption                  |                                                                                                    |
| No-load                            | 1.8W@12VDC                                                                                                    |
| Full-load                          | 1.9W@12VDC                                                                                                    |
| Working                            |                                                                                                    |
| Environment                        |                                                                                                    |
| Working temperature                | -40∼75°C                                                                                                    |
| Storage temperature                | -40∼85℃                                                                                                    |
| Working humidity                   | 5%~95%(no condensation)                                                                                                   |
| Physical<br>Characteristics        |                                                                                                    |

| Protection grade | IP40 (metal shell)              |
|------------------|---------------------------------|
| Size (L×W×H)     | 138mm×110mm×33mm                |
| Weight           | The maximum value is about 484g |
| Mounting         | DIN-Rail Mounting               |